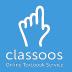

## Log in with **Microsoft** and access your books

## Portable devices

- 1. Download the Classoos app from the store
- 2. Open the app and tap:
- 3. Follow on-screen instructions
- <u>Download the textbooks</u> to your device from Waiting for Me or Content Archive (on the main menu)
- 5. Tap **Bookshelf** to view your textbooks.

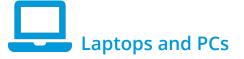

- 1. Go to my.classoos.com
- 2. Click on 🕂 Login with Microsoft
- 3. Follow on-screen instructions
- 4. Click on a book and click on
  - (on the right) to open it

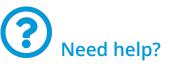

- Go to our <u>tutorial page</u> to learn more
- Subscribe to our <u>YouTube</u> <u>channel</u> to get updates on new videos (don't forget to click on the bell icon also!)

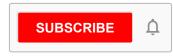